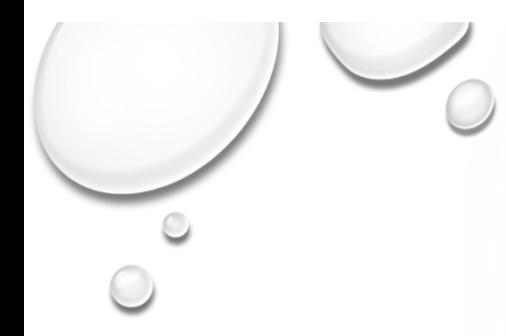

# 兼任助理及臨時工 線上申請流程

### 研發處 計畫業務組 陳炫銘(2272)

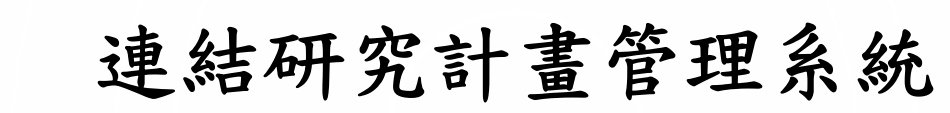

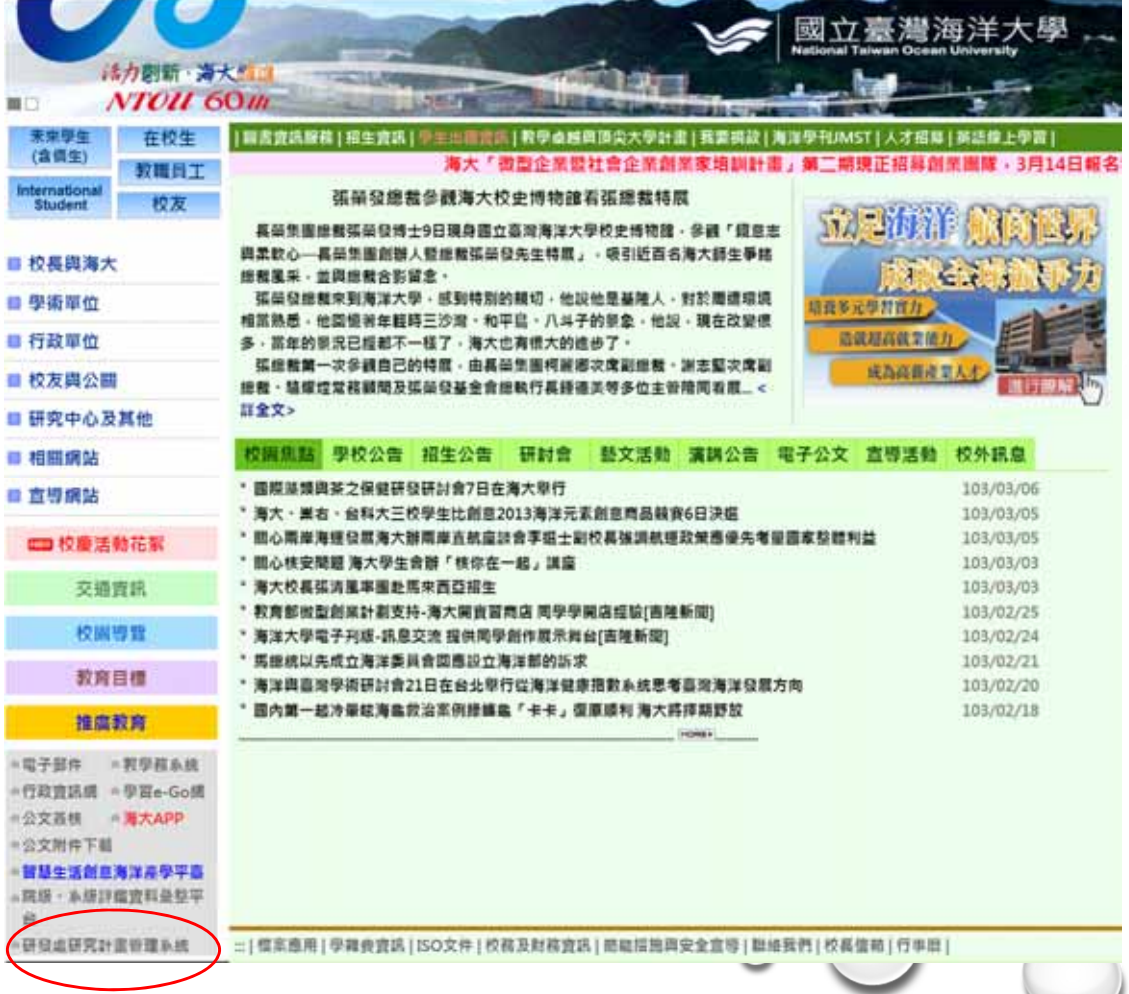

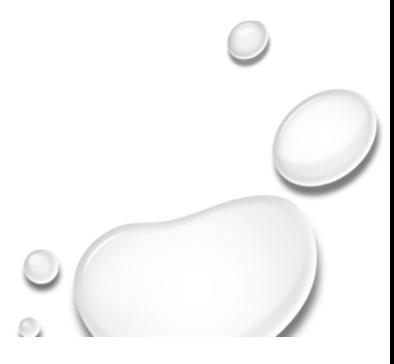

## 登入研發處研究計畫管理系統

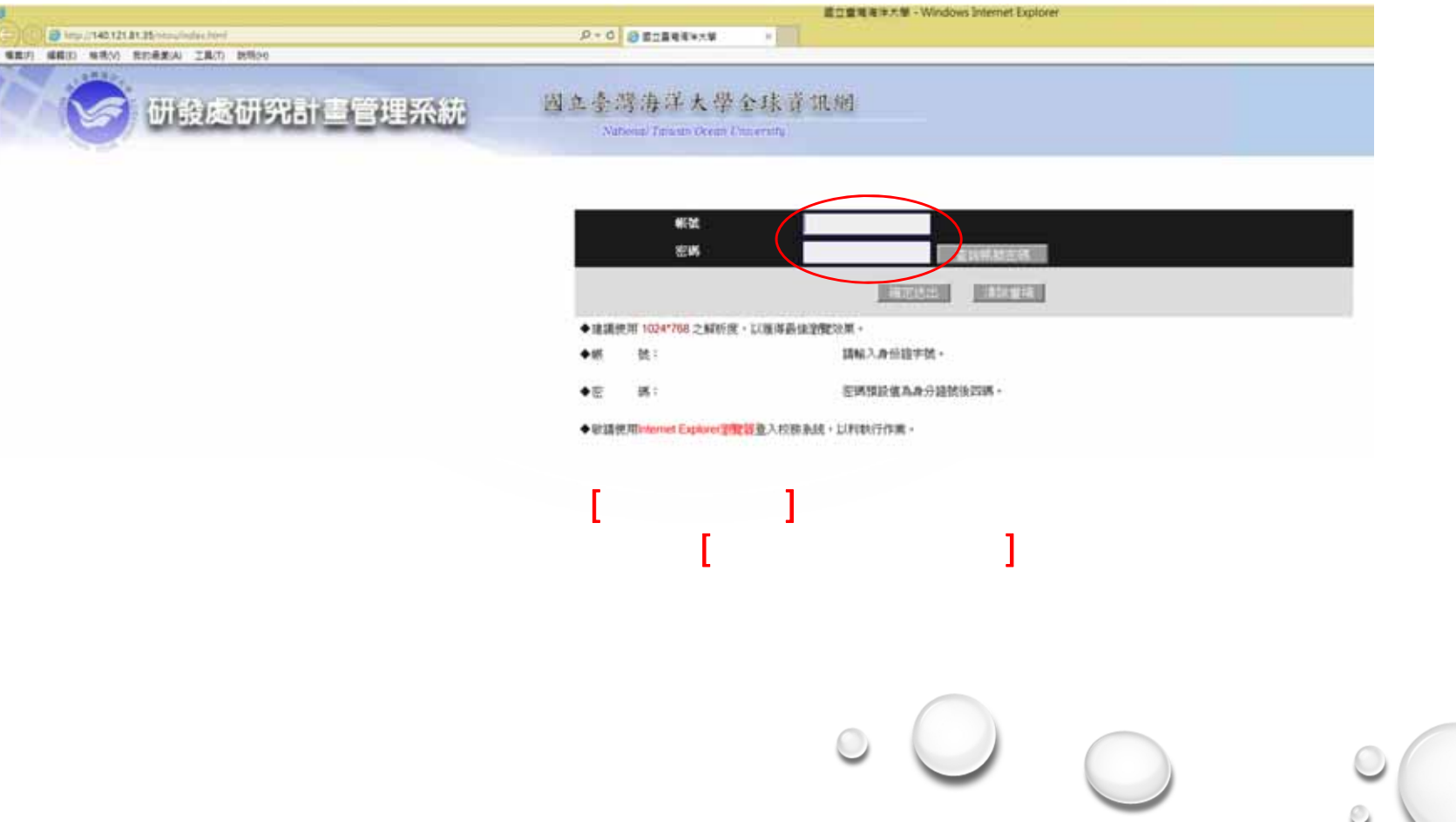

### 先選擇欲申請計畫約用人員的研究或建教計畫

一. 如何於資 料庫建 立相關研究及建教計畫:

請參閱研發處計畫業務組首頁→資料庫SOP→建教計畫案線上申請流程

二. 登入方式

#### 方法一 登入「研發處研究計畫管理系統」→選擇「研發系統」→選擇「研究計畫管理」→選擇「研究計畫管理人員」 →選擇欲申請的計畫並選案「計畫人員申請」

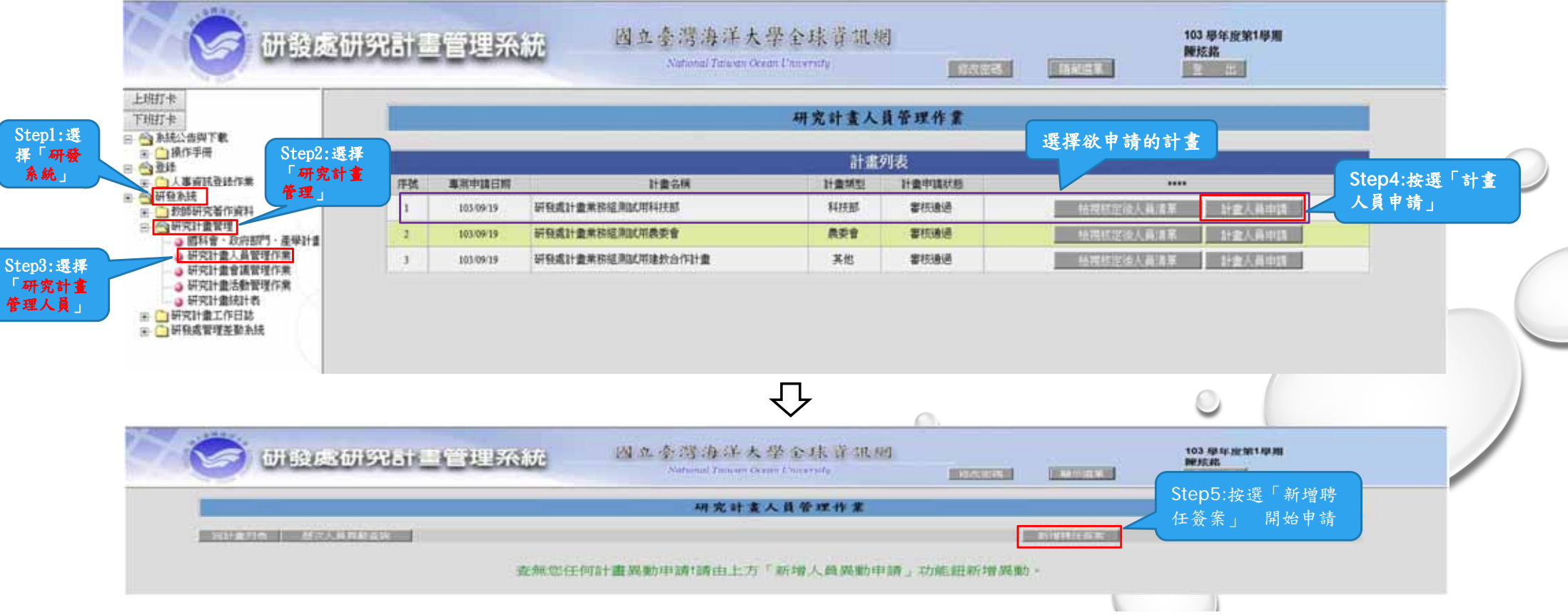

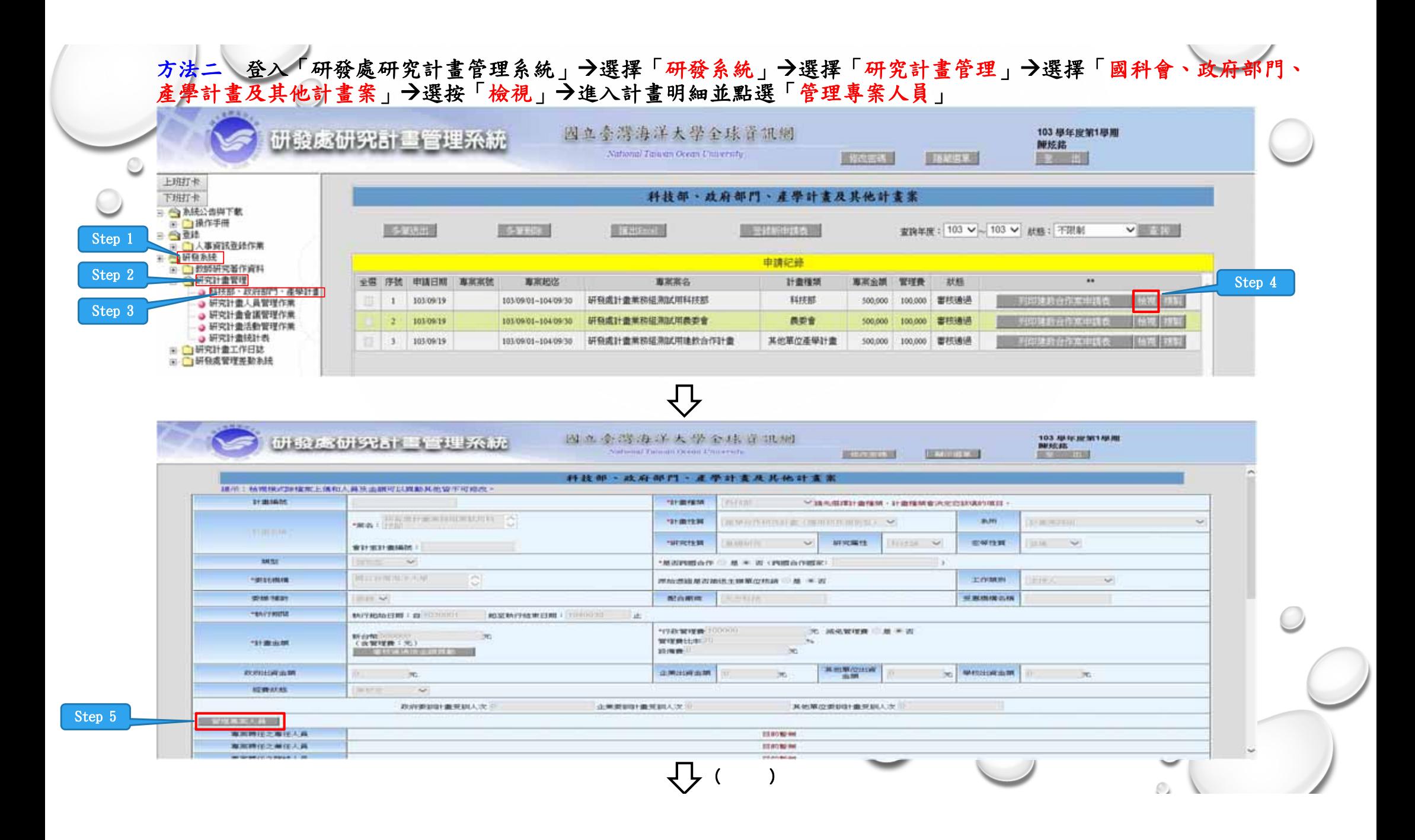

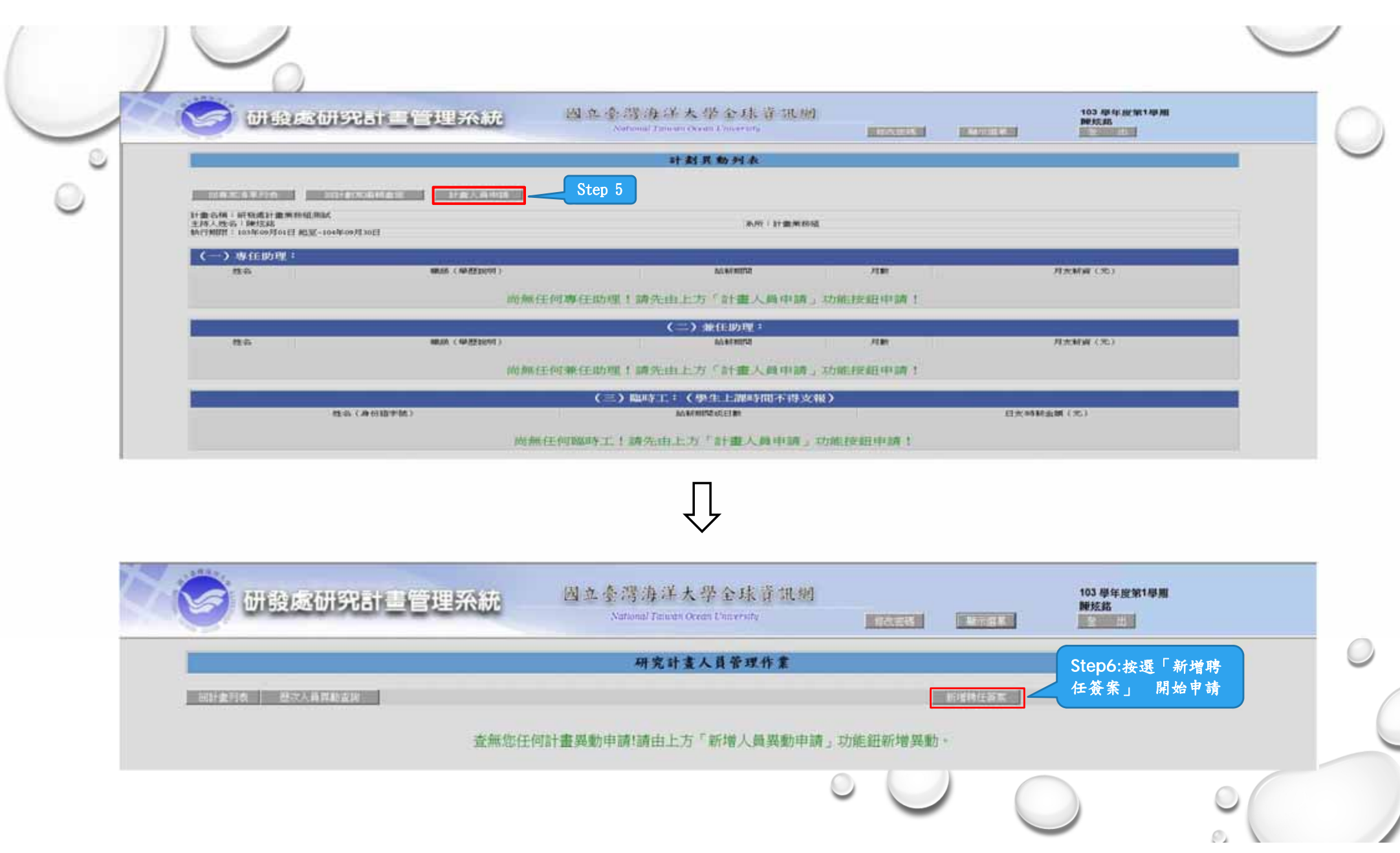

## 線上填寫兼任助理及臨時工相關申請表單

如何新增聘任簽案:

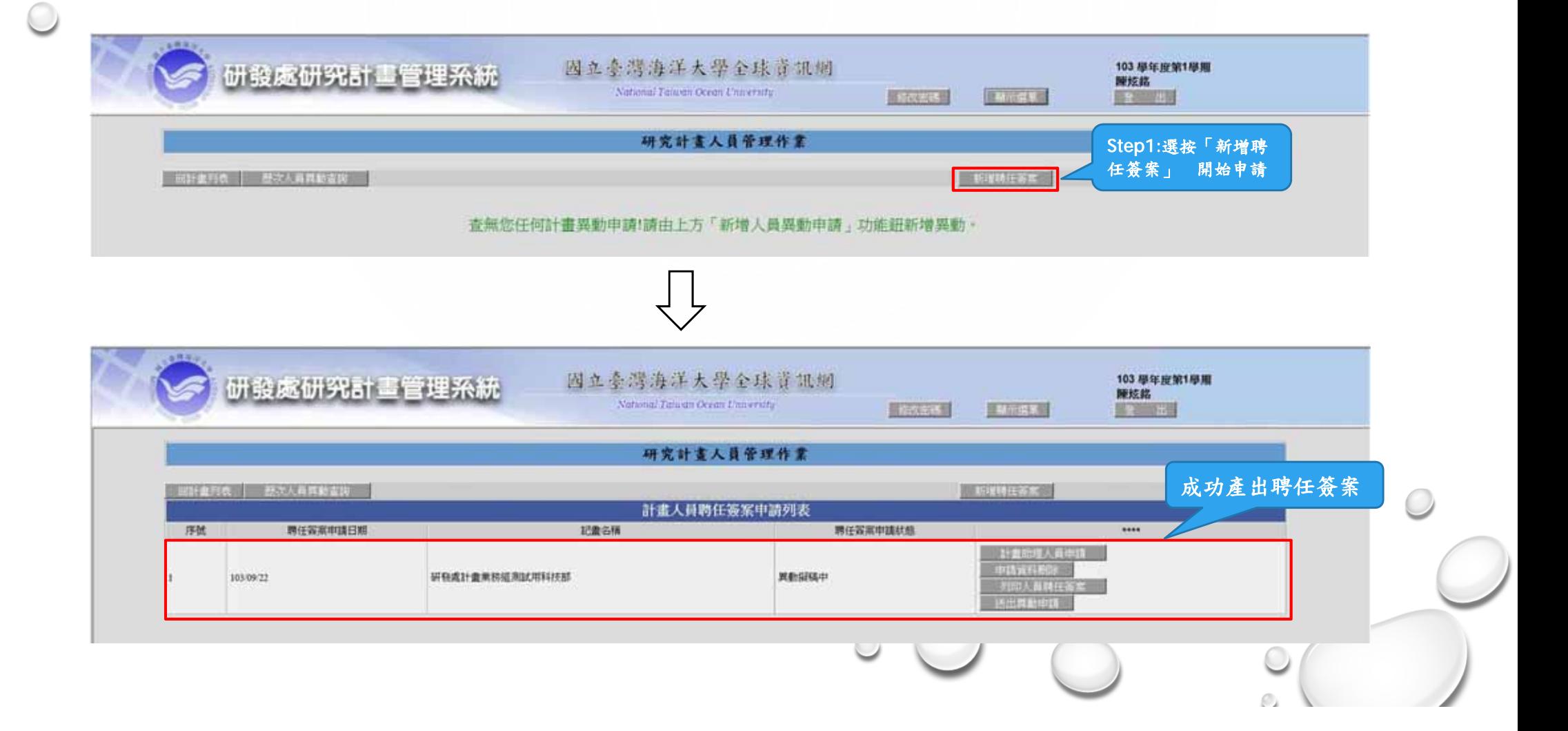

二. 如何新聘計畫約用人員(以同時申請兼任助理及臨時工為例 ): 兼任助理之新聘

 $\circ$ 

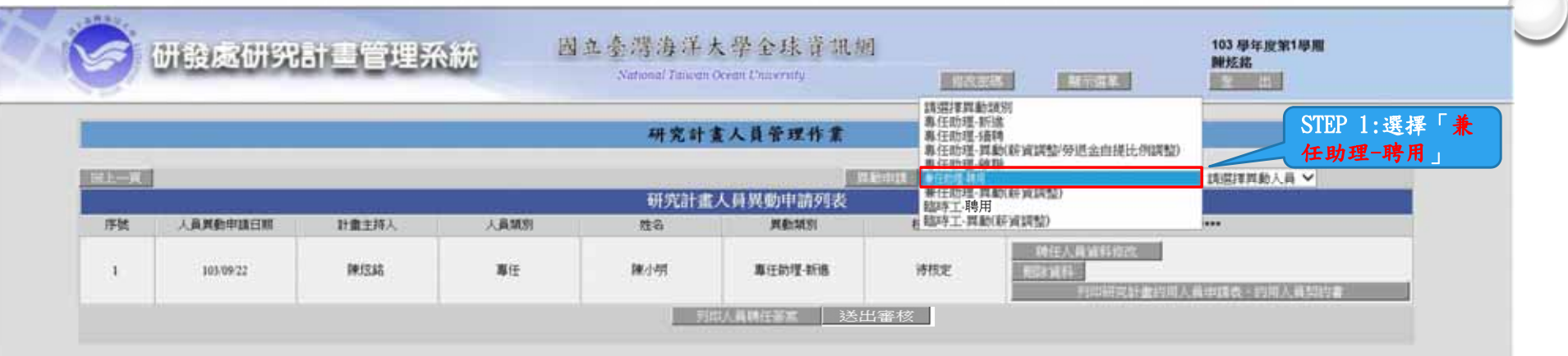

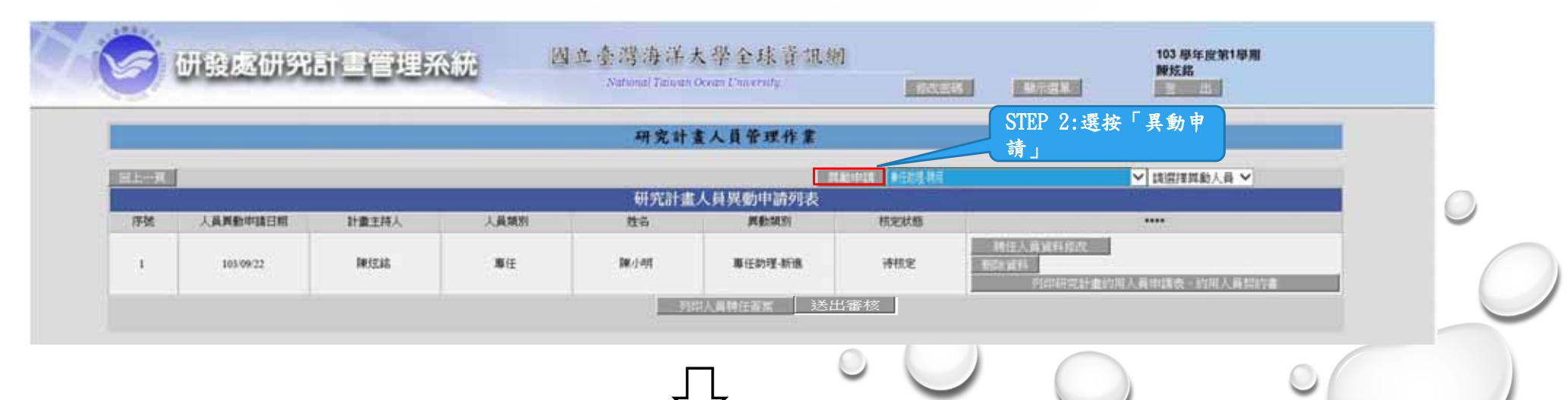

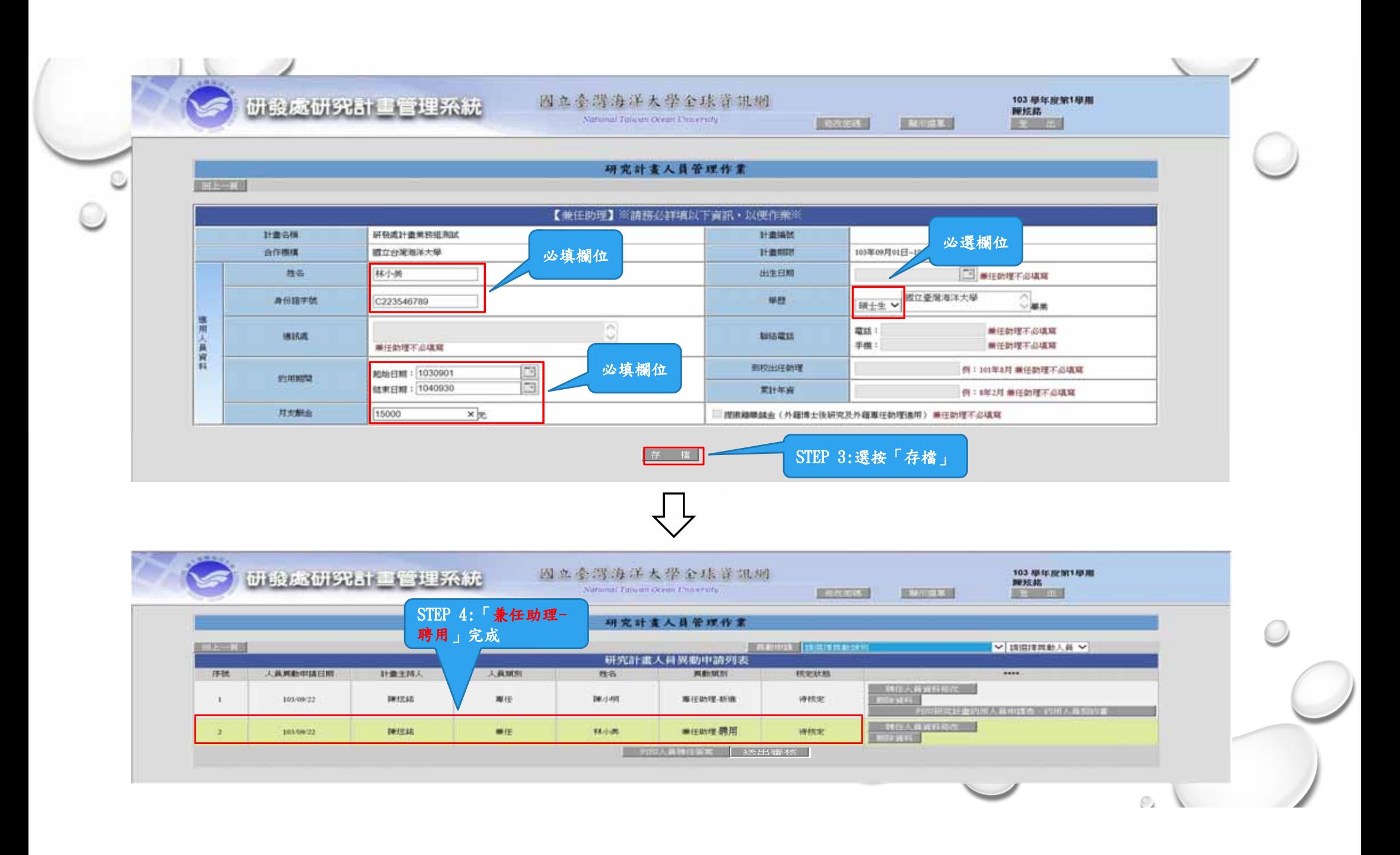

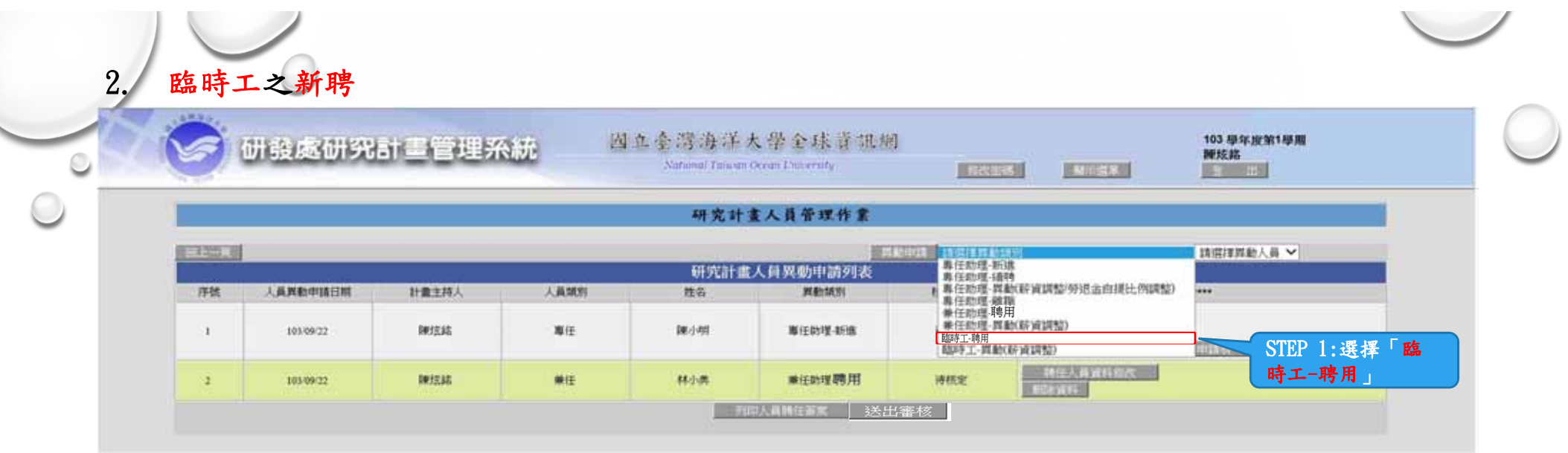

## $\bigcup$

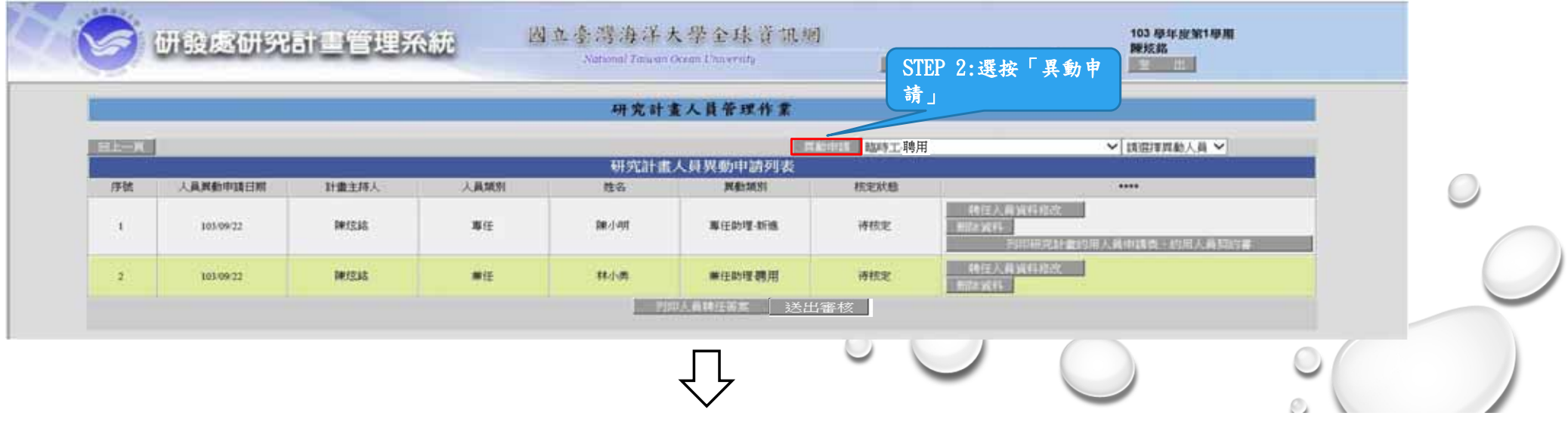

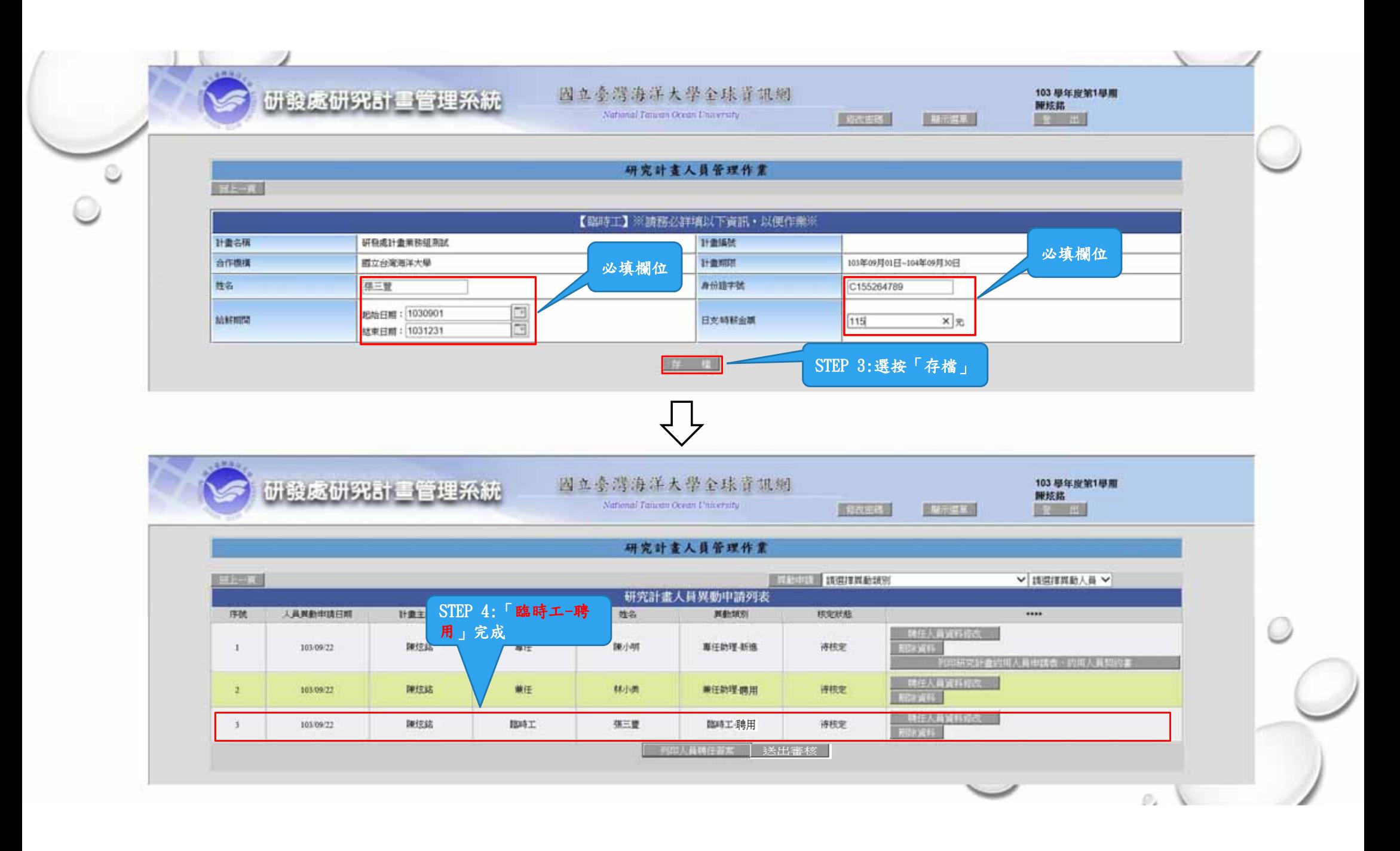

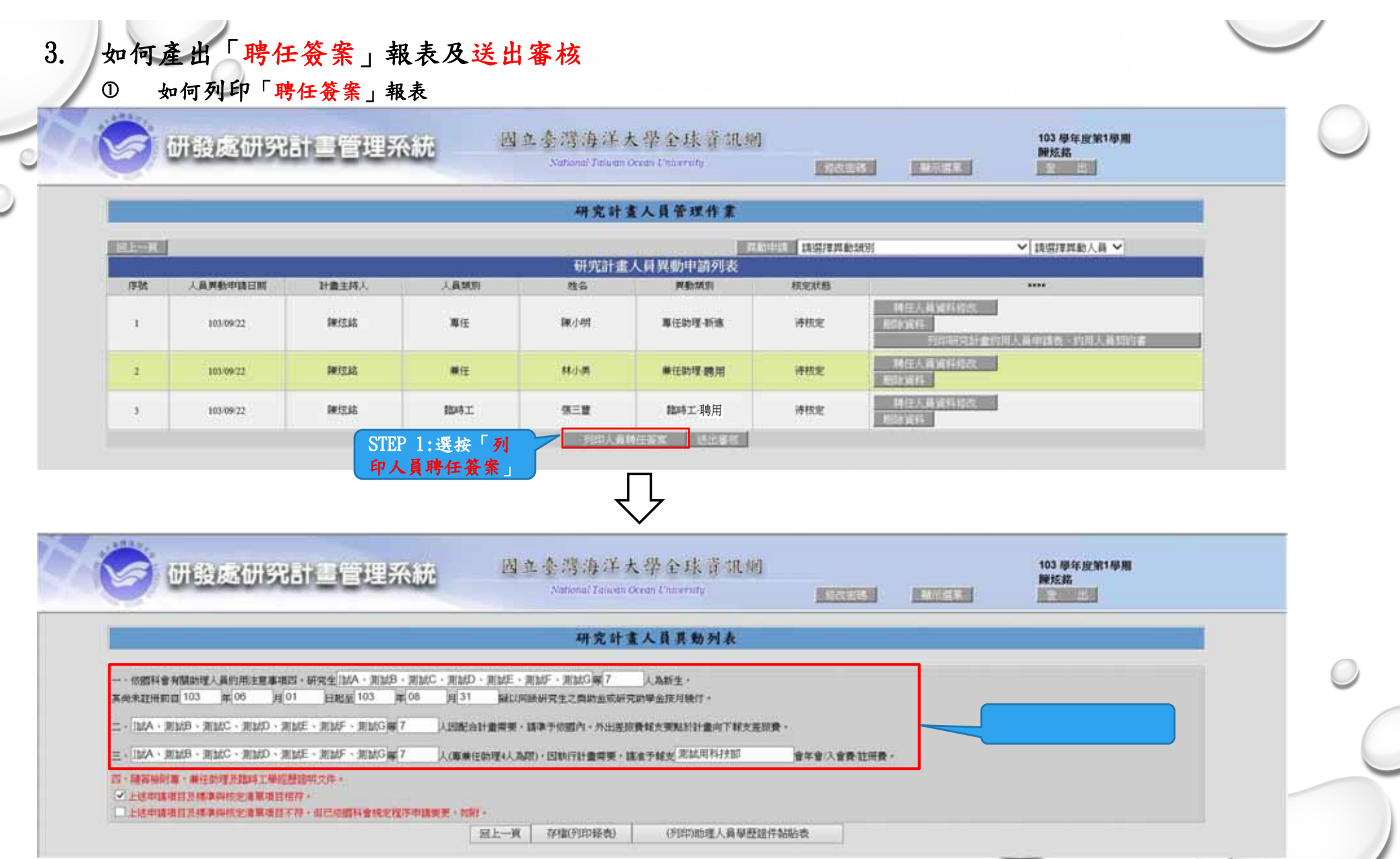

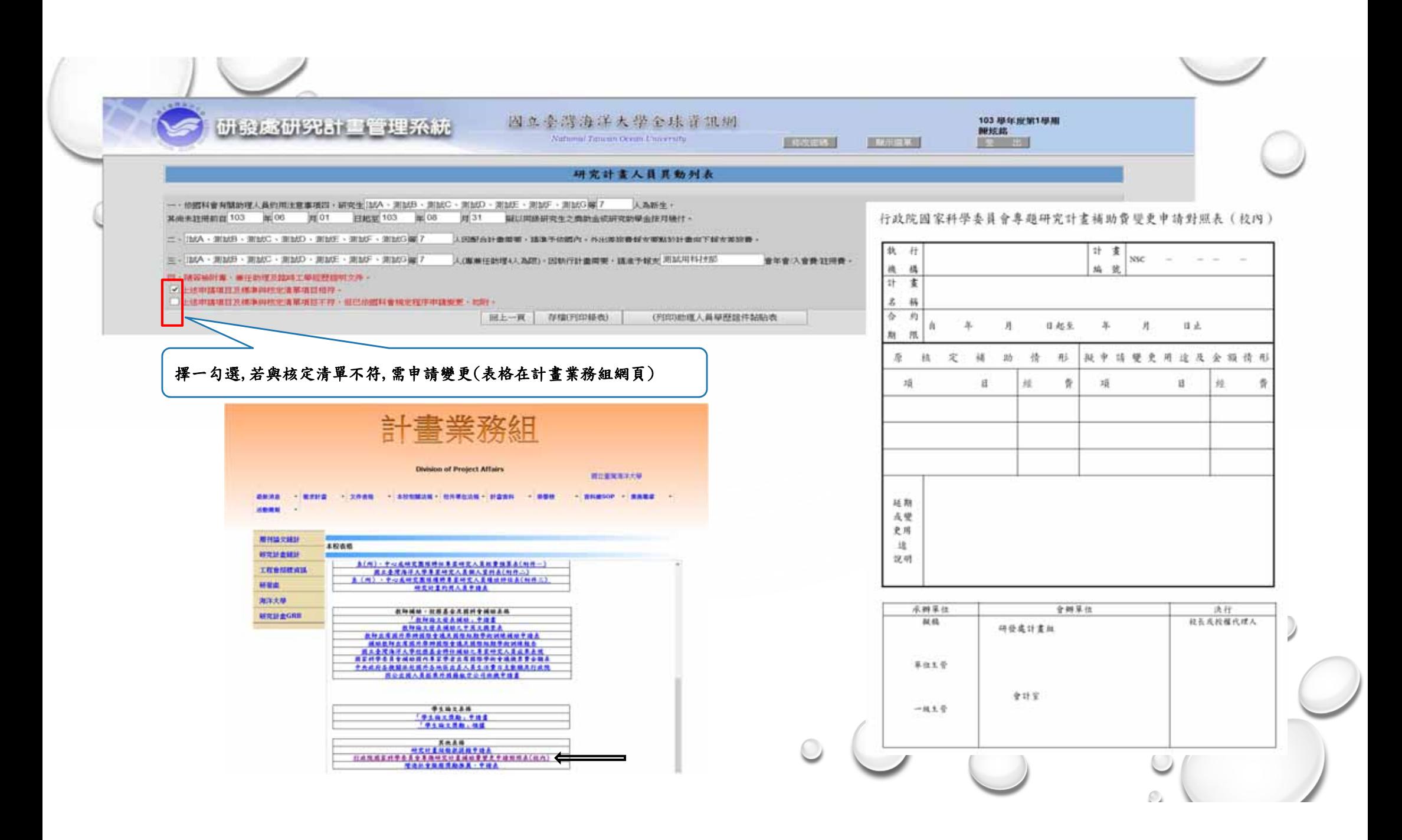

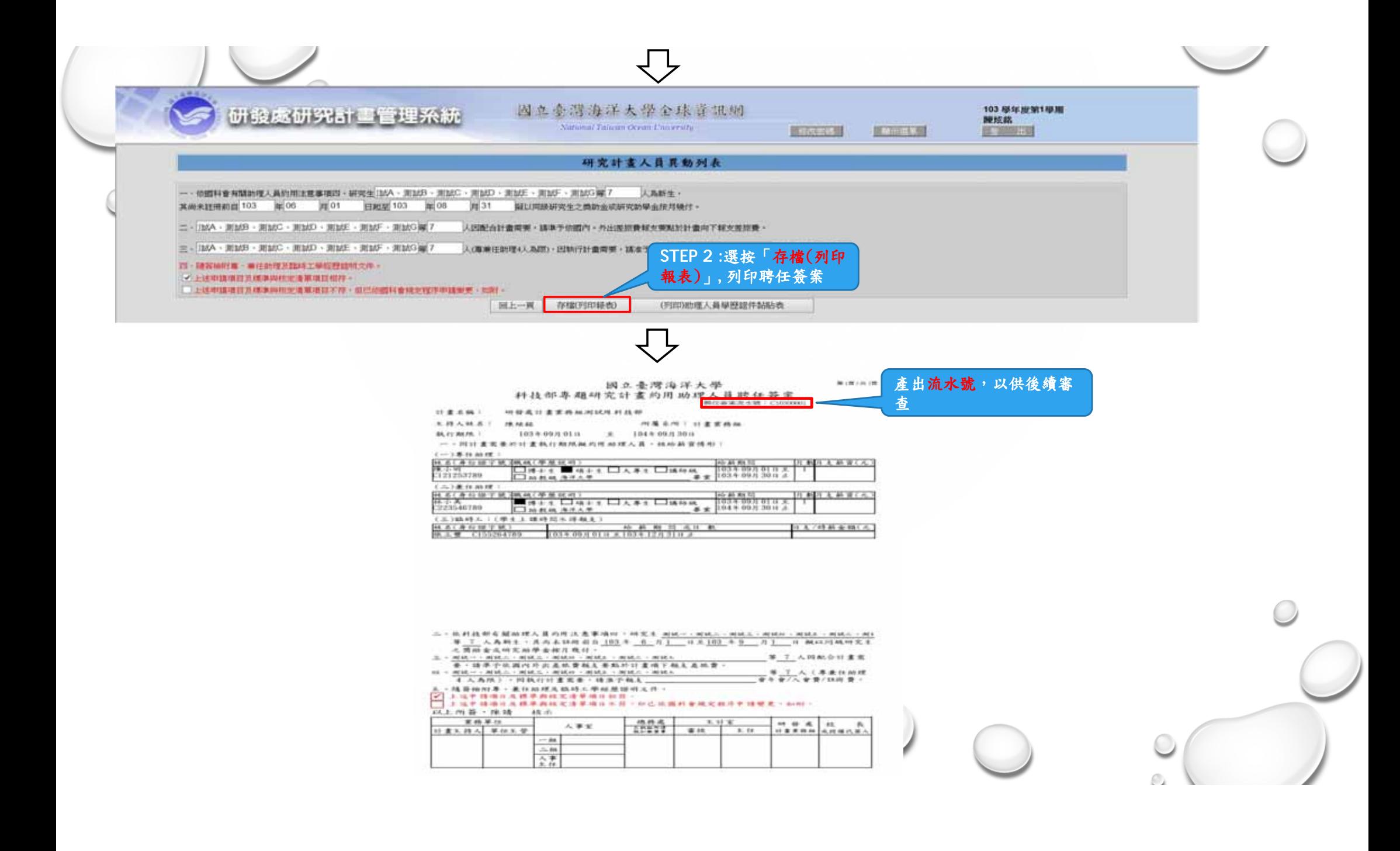

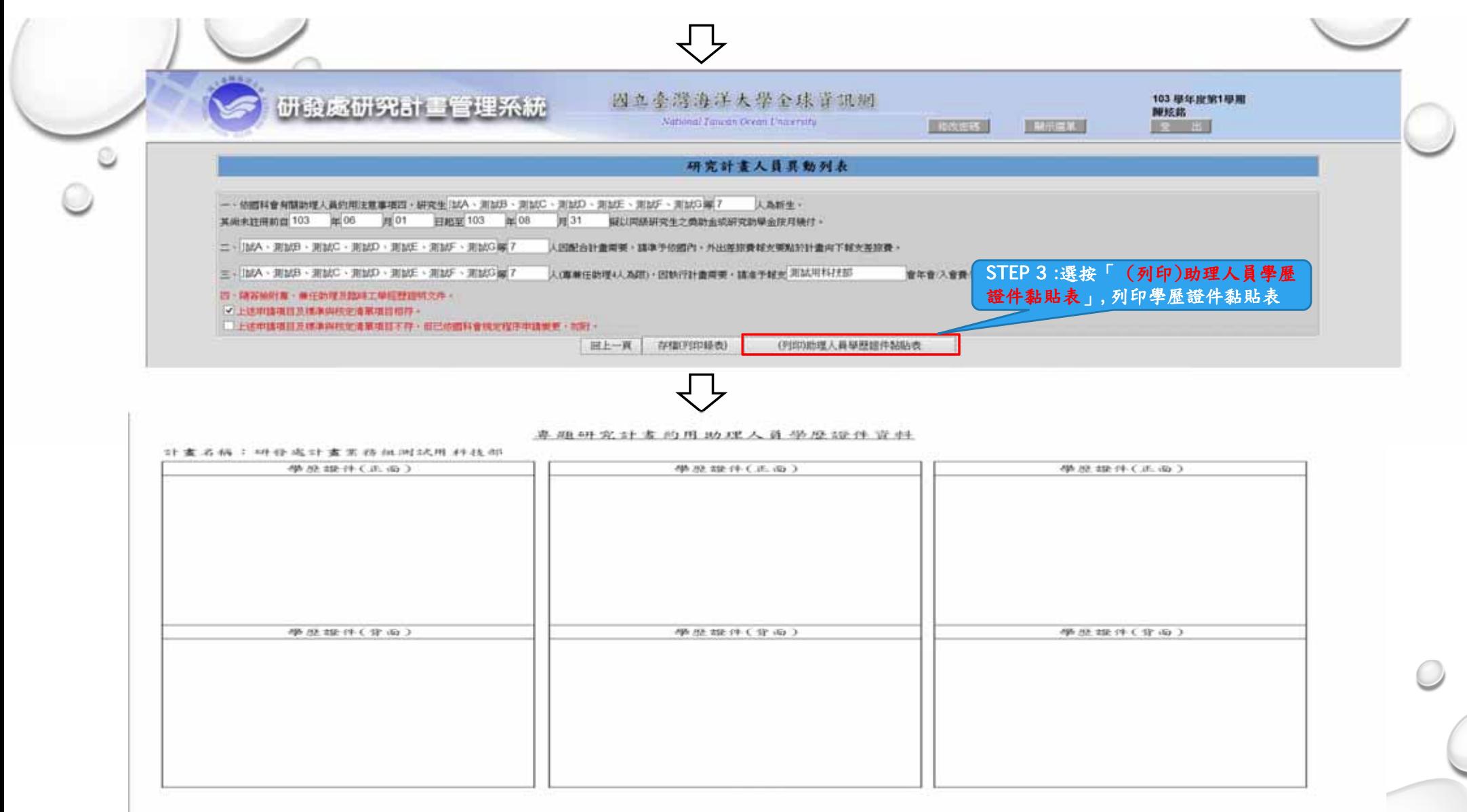

 $\sim$ 

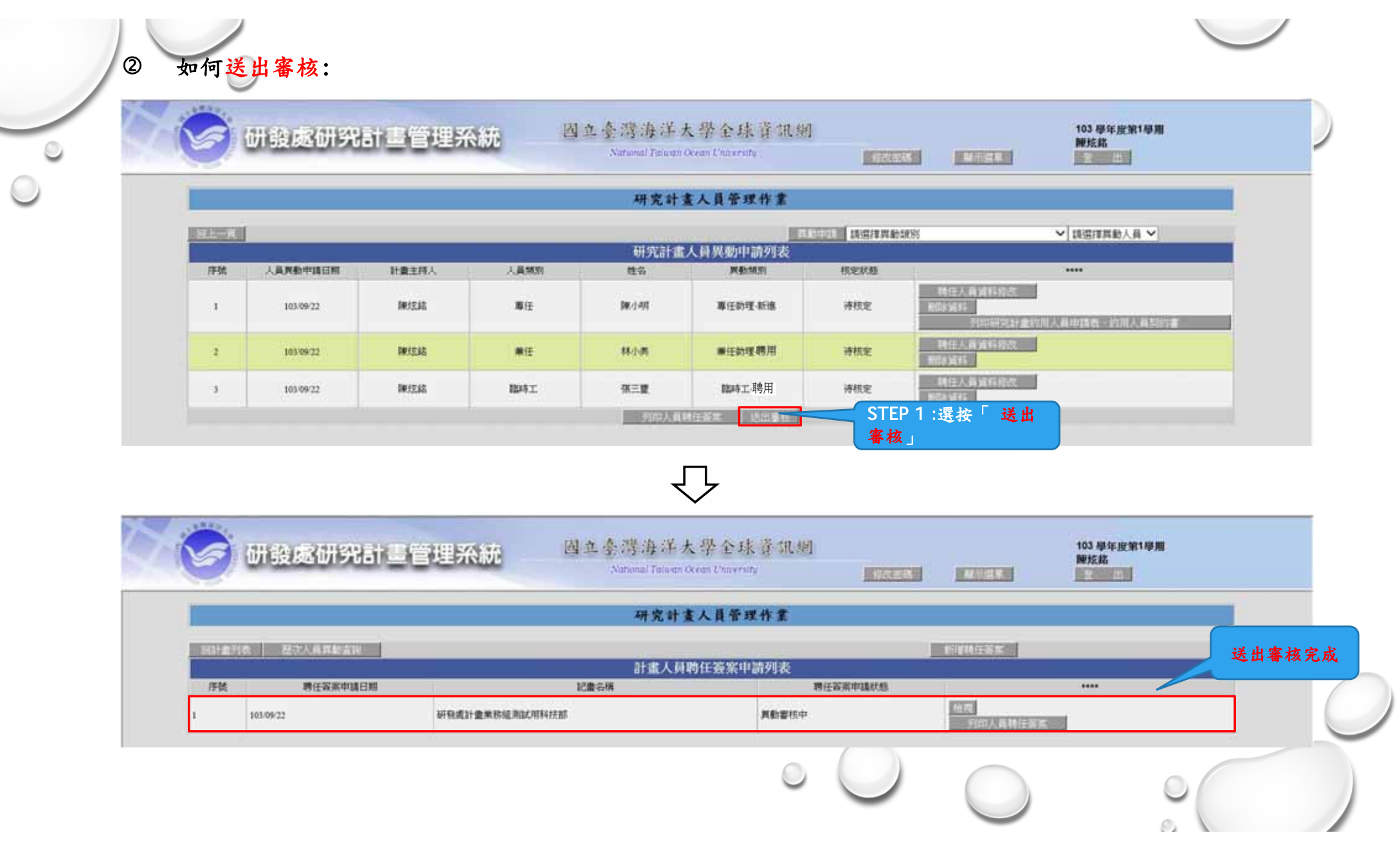

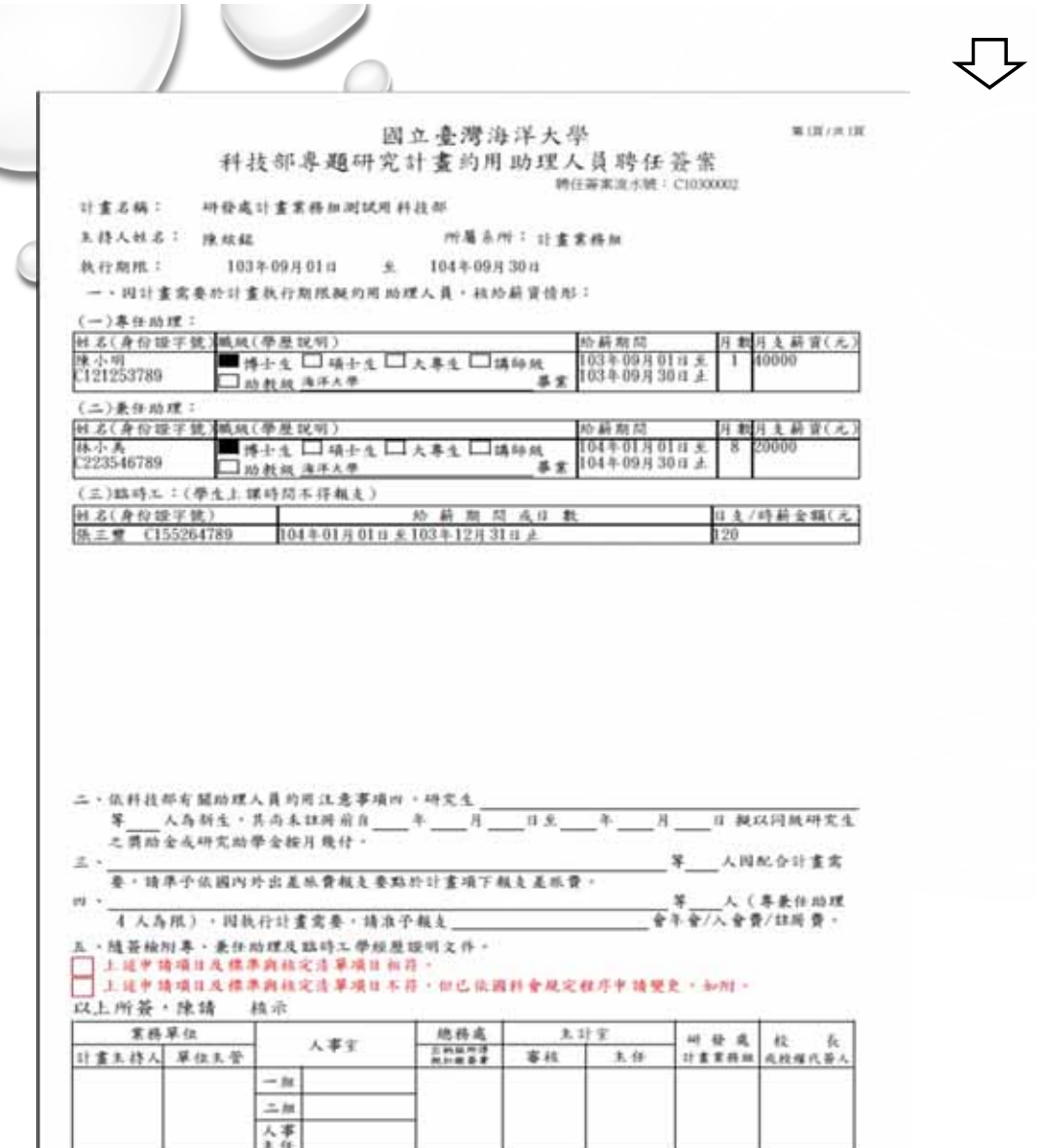

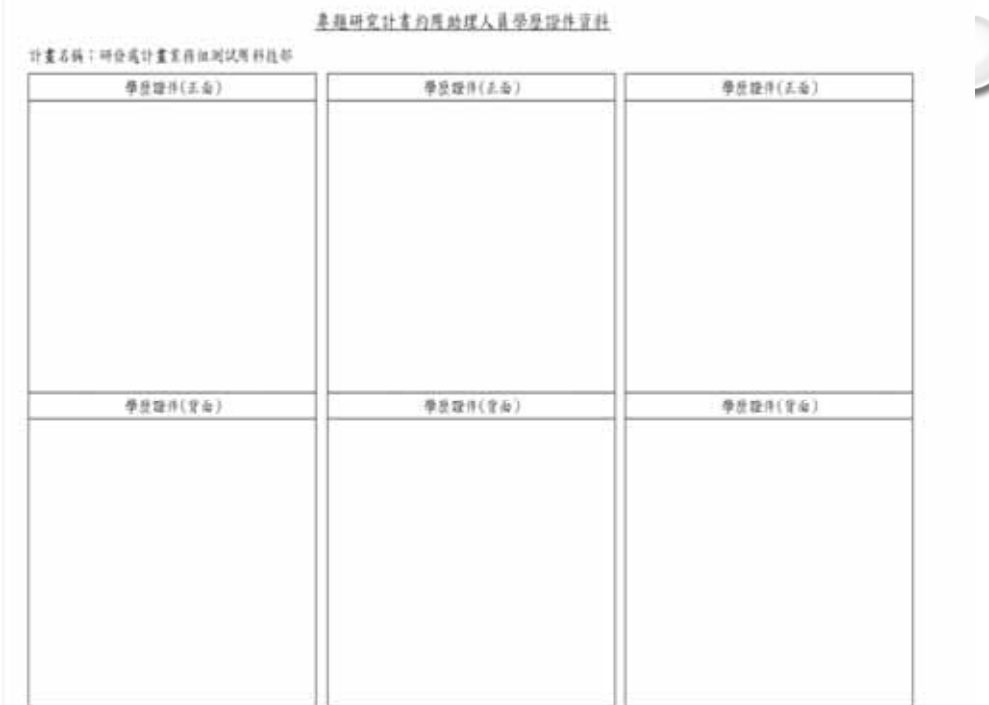

將計畫約用助理人員聘任簽案、學歷證件資料 連同計畫核定清單、計畫變更申請表(若有變更) 送審

### 三.如何異動兼任助理及臨時工(薪資調整、更改期限):

已通過的兼任助理及臨時工聘任簽案 若要調高薪資、延長聘期 才需上簽更改

#### 1. 兼任助理之調薪

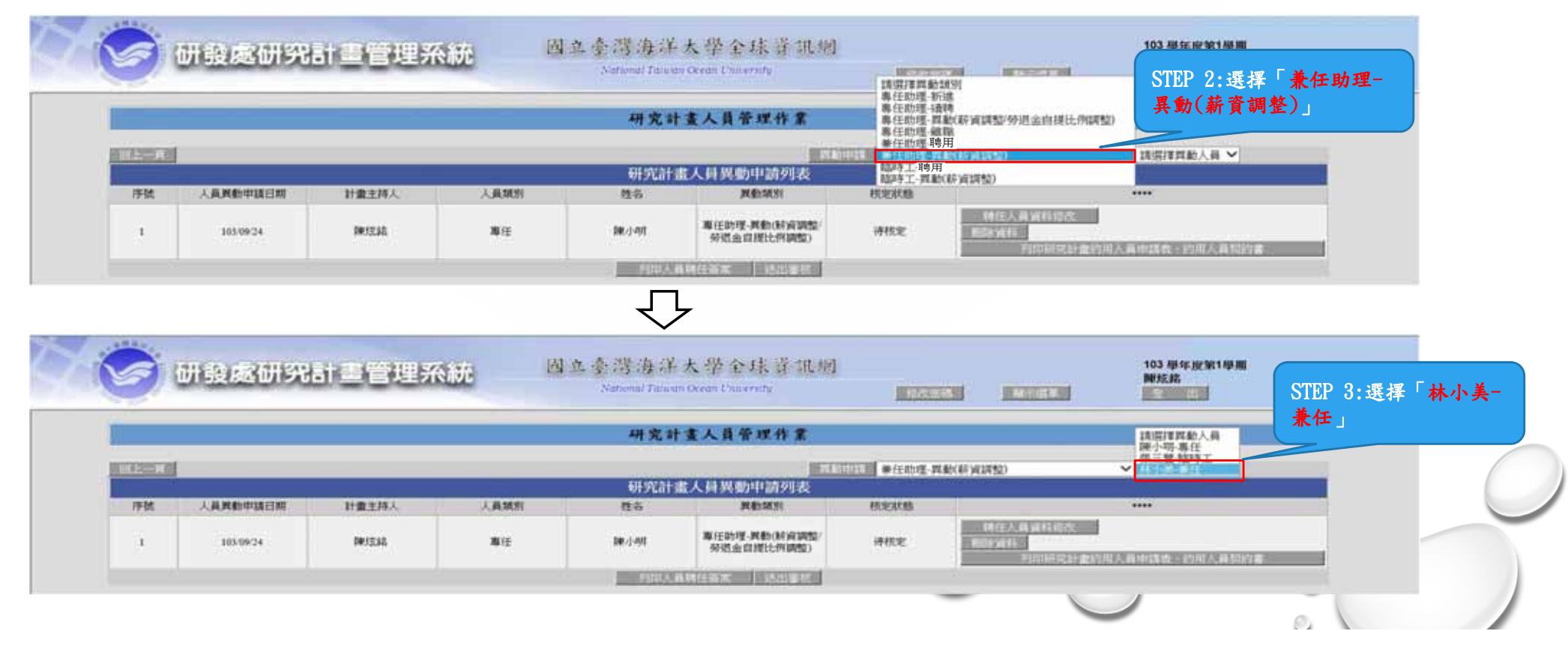

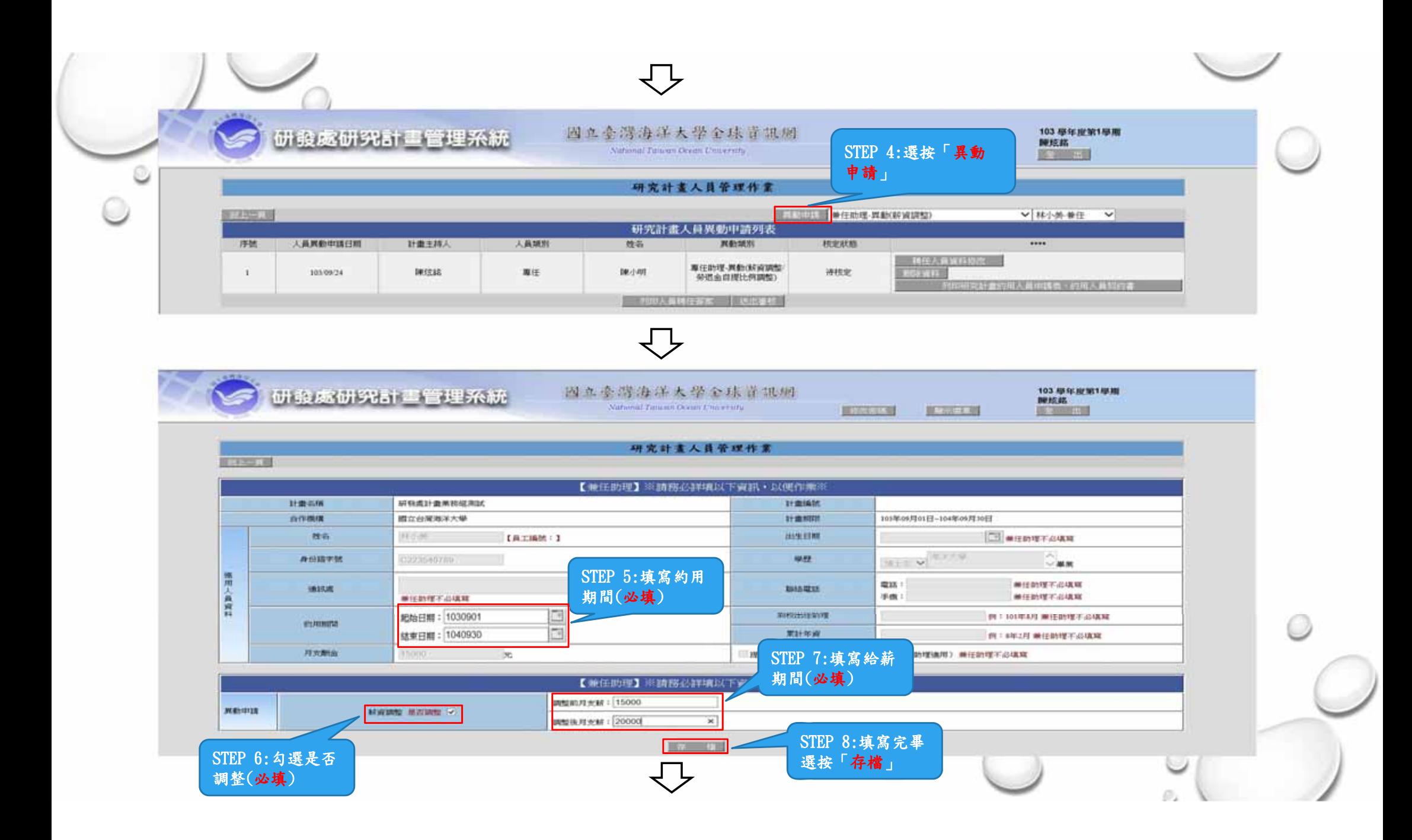

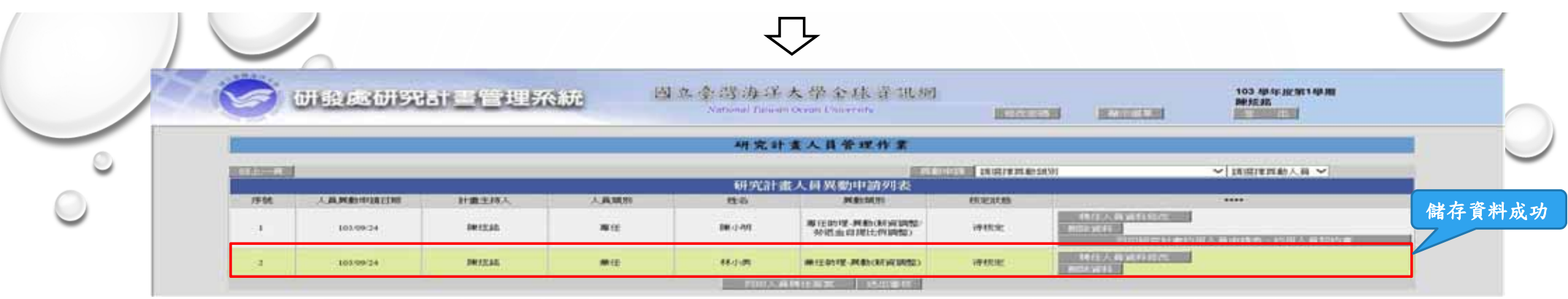

### 3. 臨時工之調薪:

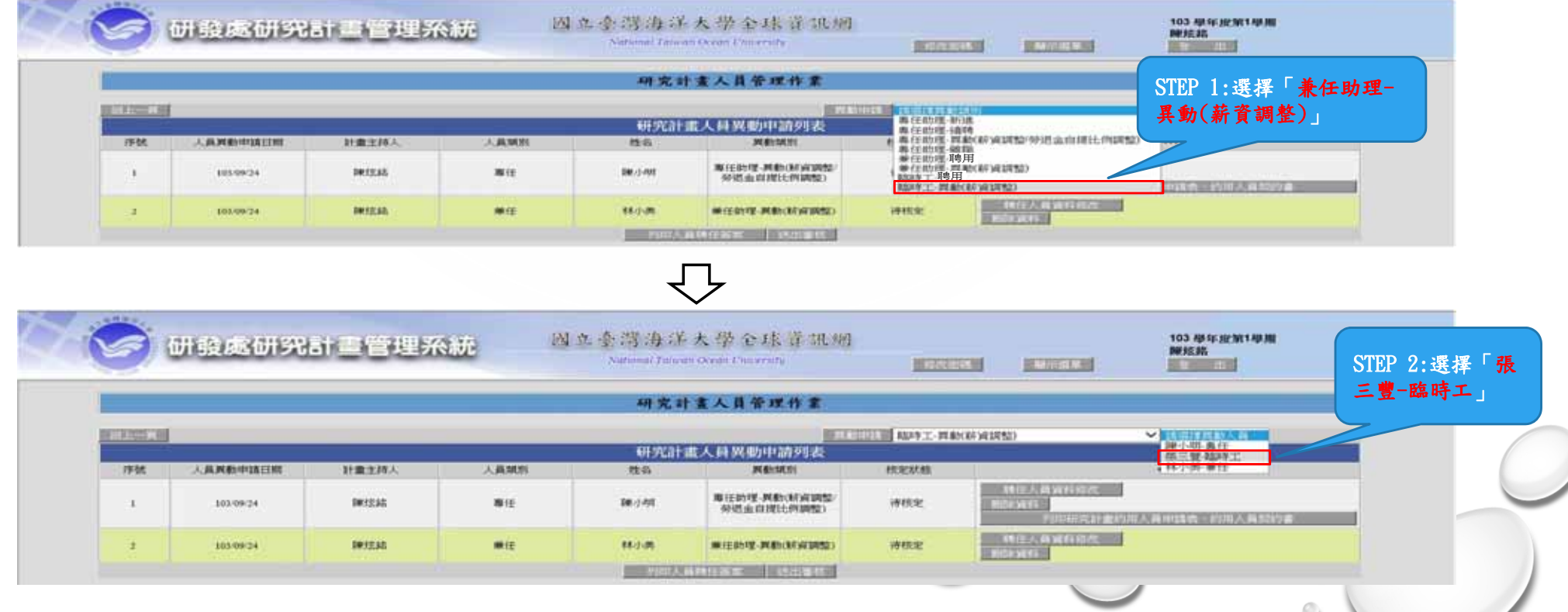

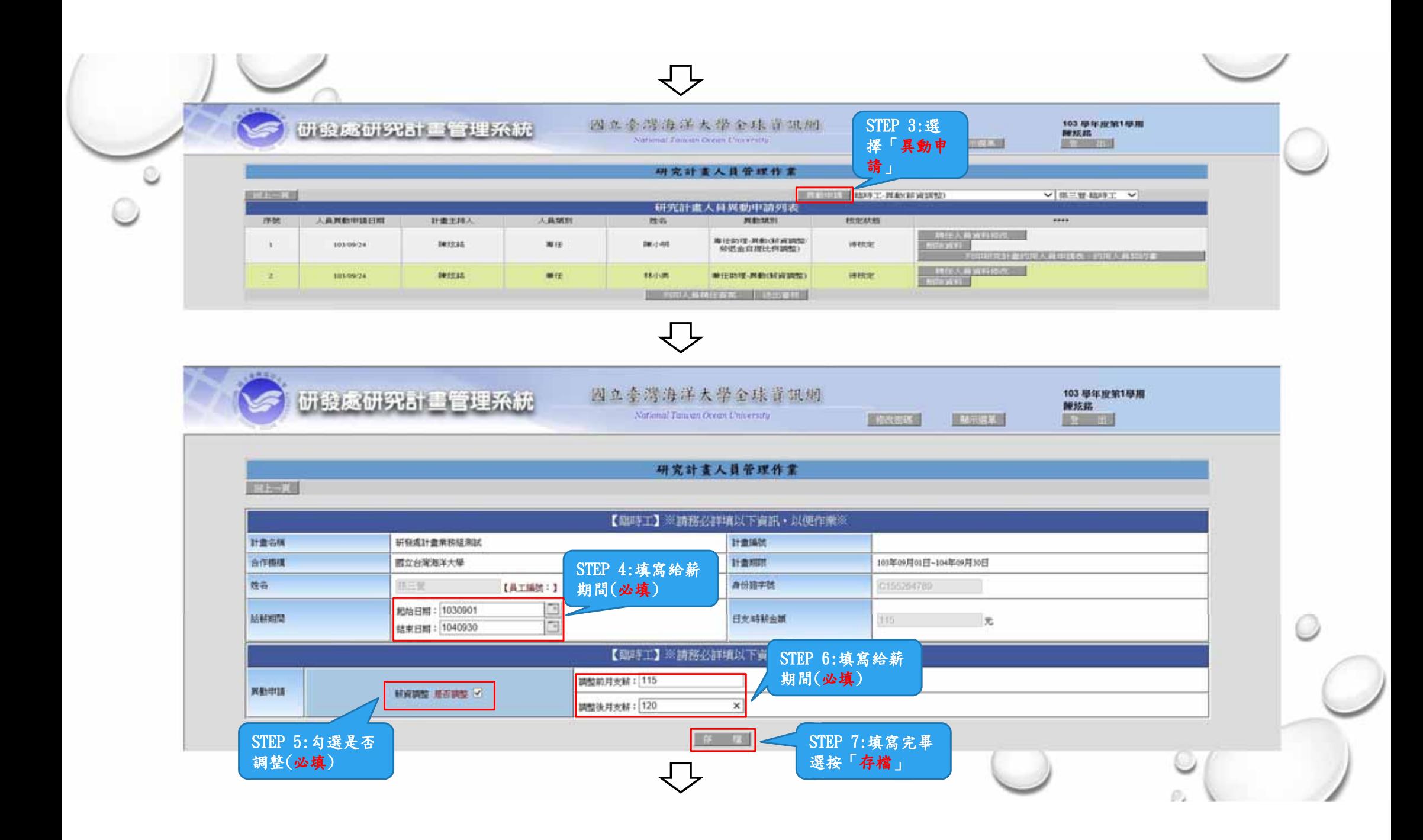

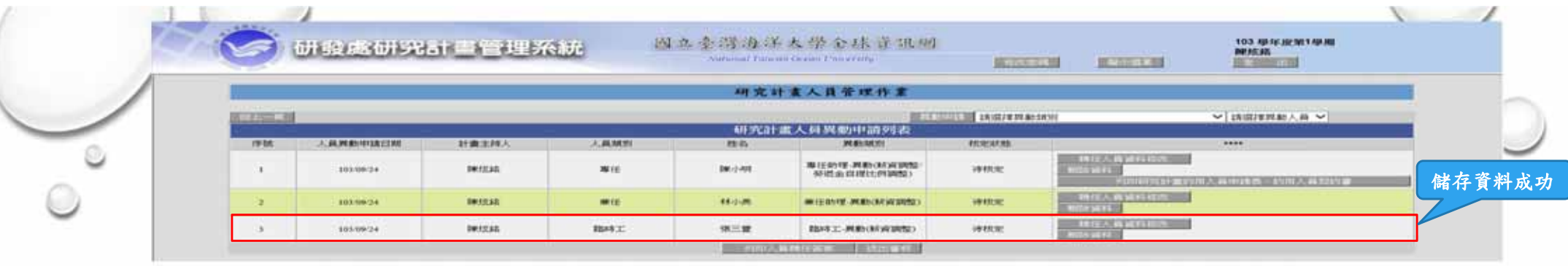

### 4. 列印聘任簽案及送出審核

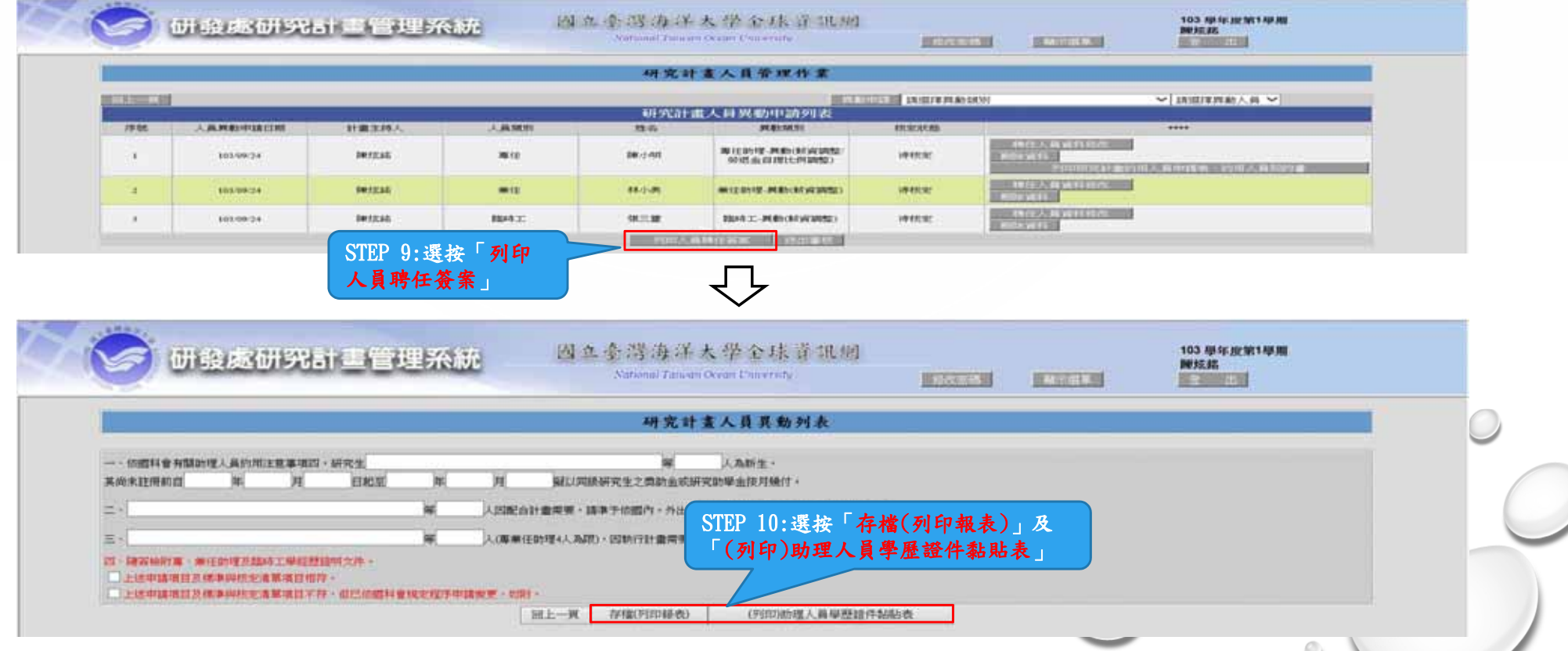

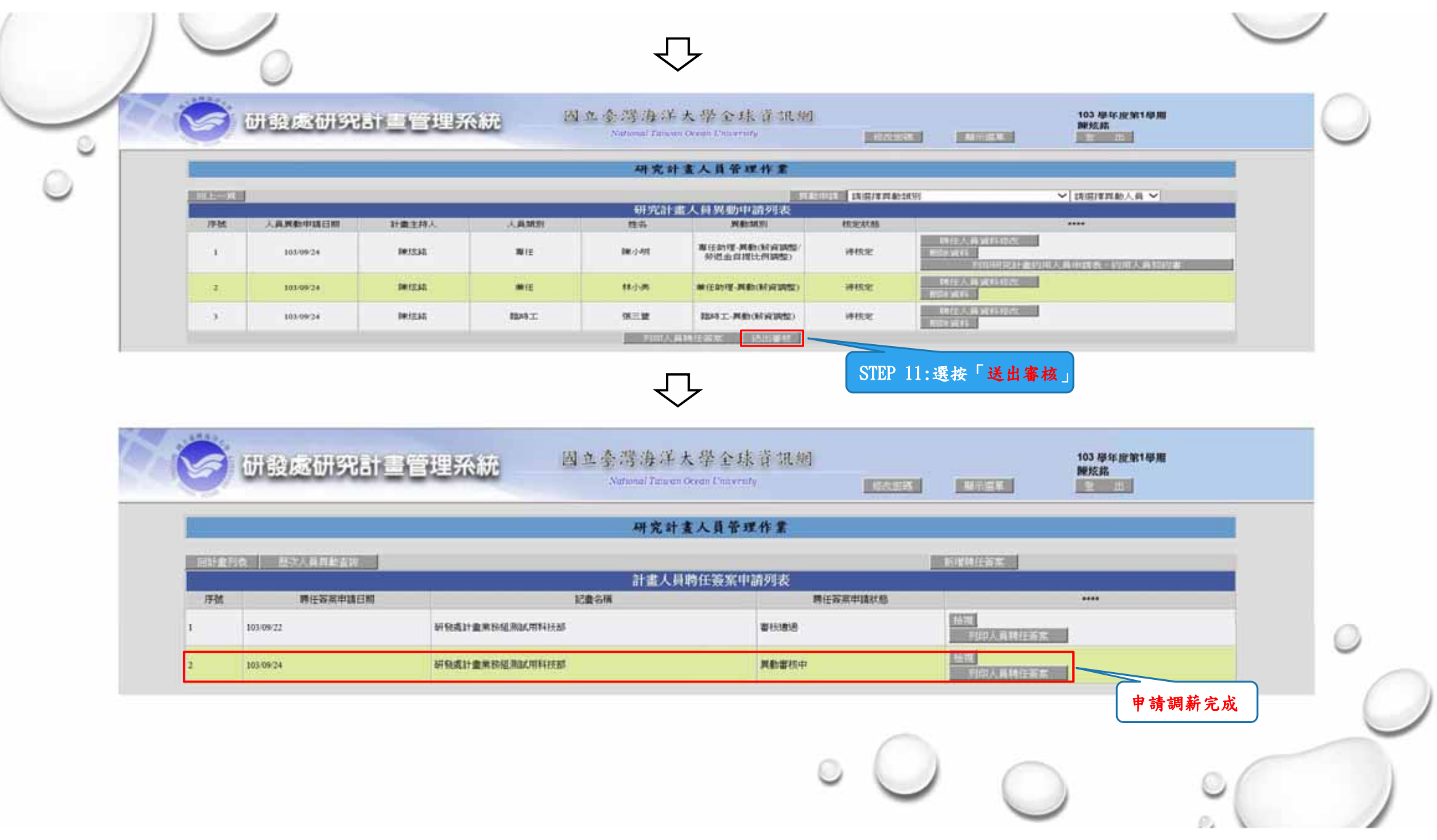